<span id="page-0-0"></span>Home

Getting Started

**Software** 

**Datafiles** 

Documentation

**Tutorials** 

[Tips & Tricks](file:///Users/eggre/Dropbox/website/Thermocalc_website_Mainz/thermocalc/index.html)

[Teaching Resources](file:///Users/eggre/Dropbox/website/Thermocalc_website_Mainz/thermocalc/getstarted/index.html)

[Site Map](file:///Users/eggre/Dropbox/website/Thermocalc_website_Mainz/thermocalc/software/index.html)

[About Us](file:///Users/eggre/Dropbox/website/Thermocalc_website_Mainz/thermocalc/datafiles/index.html)

[News](file:///Users/eggre/Dropbox/website/Thermocalc_website_Mainz/thermocalc/documentation/index.html)

## **Script File Documentation**

**The information below pertains to using scripts in THERMOCALC (for scripts in drawpd, see the drawpd documentation). This list is an updated version of the list given in the course CD documentation originally compiled by Roger Powell and updated now by Richard White.**

**Clicking a script below will take you to a more indepth explanation of what the script does and what commands can follow it.**

# **Overview**

Scripting allows simple customisation of the running of THERMOCALC. This is a good idea because each time you run the program you would otherwise be met with a barrage of questions many of which you might know in advance are not relevant or that can be set ahead of time. It is usually possible to run THERMOCALC without using scripts, but using them can make your life much easier. In addition some facilities are only available via scripts.

There are two places that scripts are read by THERMOCALC :

1. in a separate file called tc-prefs.txt: these scripts control global aspects of running THERMOCALC. Scripts here will affect all runs of **THERMOCALC** with different datafiles,

2. in the scriptfile (or the second section of a datafile in older THERMOCALC versions): these local scripts control the WAY THERMOCALC runs that particular axfile.

Each of the controls which can be set by scripts are set to a default in THERMOCALC. All that happens with the provision of scripts in tc-prefs or in a datafile is that the default is overridden. Each time it is run, THERMOCALC reads these scripts, and these override the defaults; THERMOCALC does not store or remember previously read scripts.

The basic script format involves a single line of file, starting with a "keyword". If you don't get the keyword right (ie if THERMOCALC doesn't recognise it), then the line **Quicklinks:**

**Documer** 

**Introduct diagrams**

**File struc names are endings**

**Scripts**

**Calculating [diagrams](file:///Users/eggre/Dropbox/website/Thermocalc_website_Mainz/thermocalc/documentation/index.html)**

**Drawpd**

**av PT Cal** 

**activity-c model do** 

**[Mineral](file:///Users/eggre/Dropbox/website/Thermocalc_website_Mainz/thermocalc/documentation/scripts/index.html)** a

**Input file** documen

**Output fil [docume](file:///Users/eggre/Dropbox/website/Thermocalc_website_Mainz/thermocalc/documentation/drawpd/index.html)nt** 

**Internally** dataset d

**Methodol** 

**Referenc** 

gets substituted for "ask" with no prompt allowing the meaning of "ask" to be clarified. If one of "yes", "no" or "ask" is omitted, then "yes" is assumed.

More complex scripts allow additional information to be provided to THERMOCALC. Remember that if THERMOCALC doesn't understand what you have tried to do with a script, there is no problem, but that the intended action or inaction will not occur. This will normally be obvious in the way THERMOCALC runs! As each script is a single line of datafile, one script which doesn't work will not affect succeeding scripts. (In the following, the forms of scripts are in quotes—don't include the quotes when you use the scripts)

Below is a list of scripts as at Dec 2007 for THERMOCALC 3.30. While many scripts here work in earlier versions, not all of them wil. The links in each script will take you to a more in-depth explanation of what the script does, what script suffixes can be used and how to use each script. The scripts are separated into two groups, being those for the preferences file and those for the script file. The scripts serve a range of purposes including telling THERMOCALC what files to use, setting what types of calculations to run, what types of output to produce, what information to include in that output and controlling things such as minerals to use, P-T windows etc. A few scripts that have been recently superceded or no longer work in THERMOCALC 3.30 but are relevant to recent versions such as 3.23-3.26 are included

For calculating particular types of diagrams, ready-made script files with the set of scripts required are available for download in the datafiles page.

#### back to top

# **Scripting in the preferences file**

The most useful scripts which can be used in th prefs are:

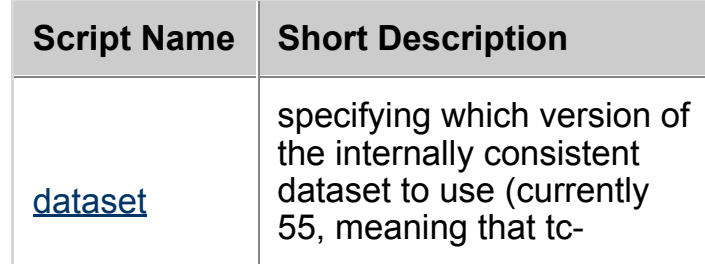

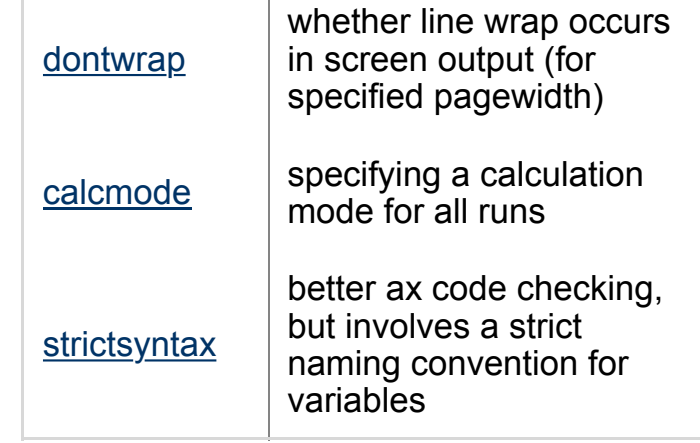

Useful preference file scripts

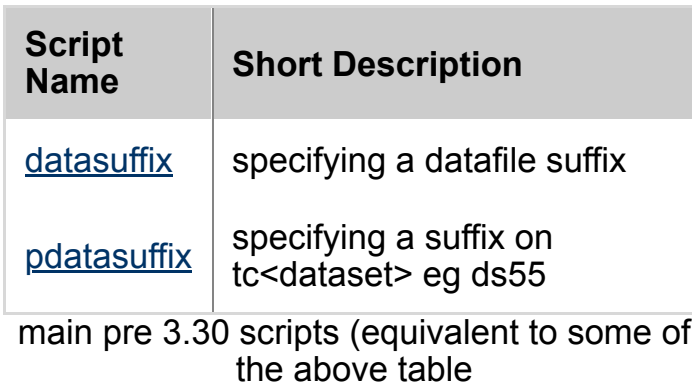

#### back to top

# **[Scriptin](#page-9-1)g in mode 1 datafiles**

Scripts for phase diagram calculations that may appear i[n script files](#page-10-0). Clicking on a script takes you to a more indepth explanation of the script and what suffixes can/must follow it.

## **Defining the a-x file to use**

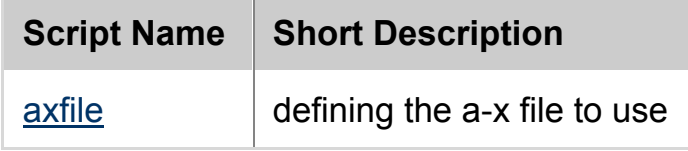

## **Scripts relating to calculation of P-T window**

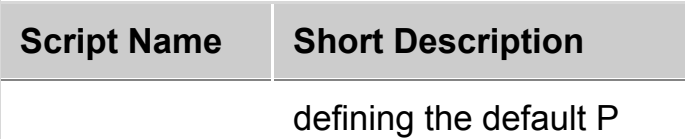

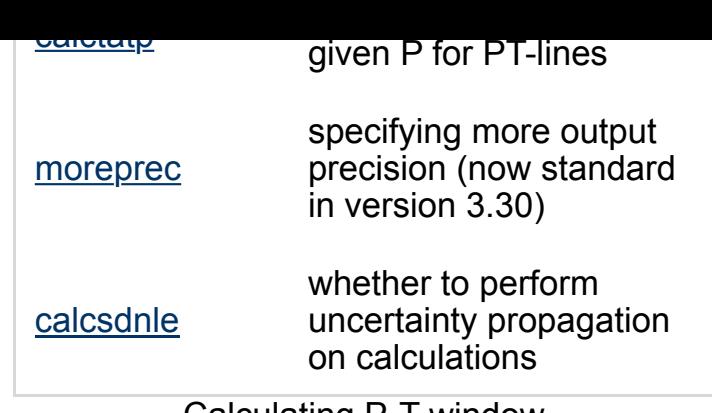

[Ca](#page-12-0)lculating P-T window

## b[ack to to](#page-13-0)p

#### **[Scripts re](#page-13-1)lated to phases involved in calculations**

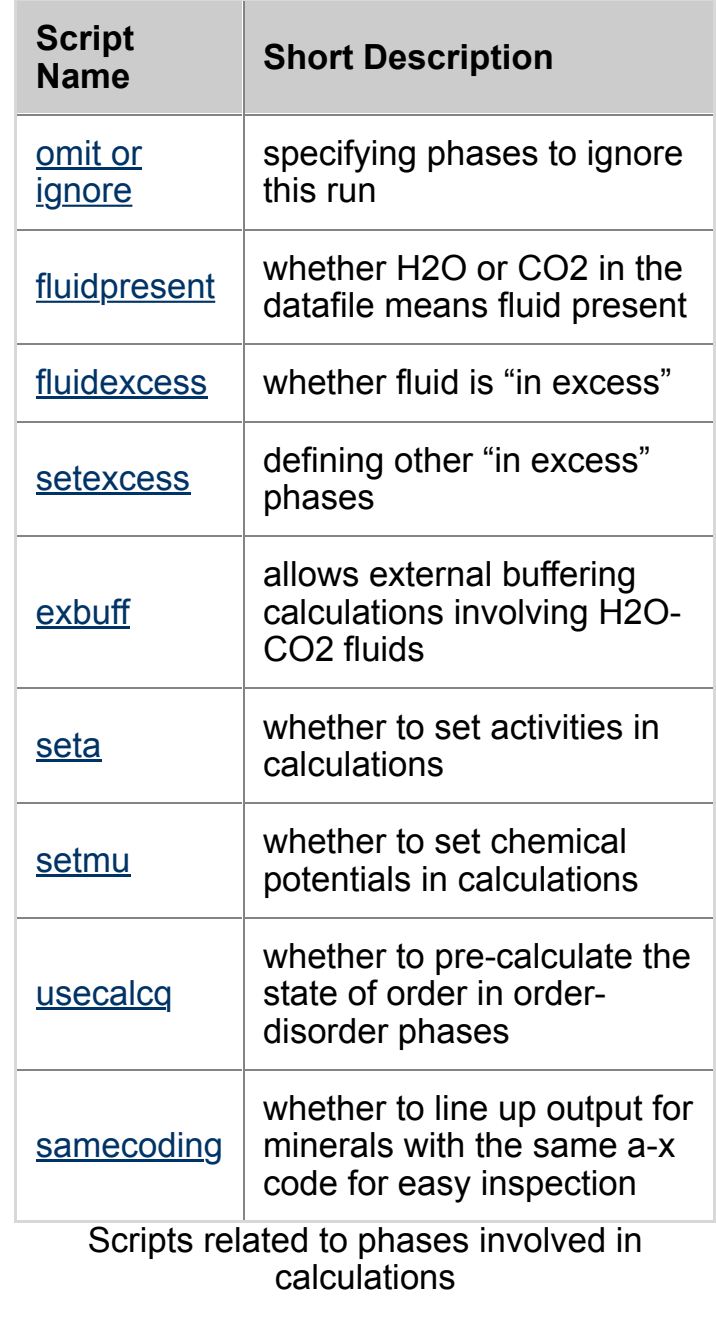

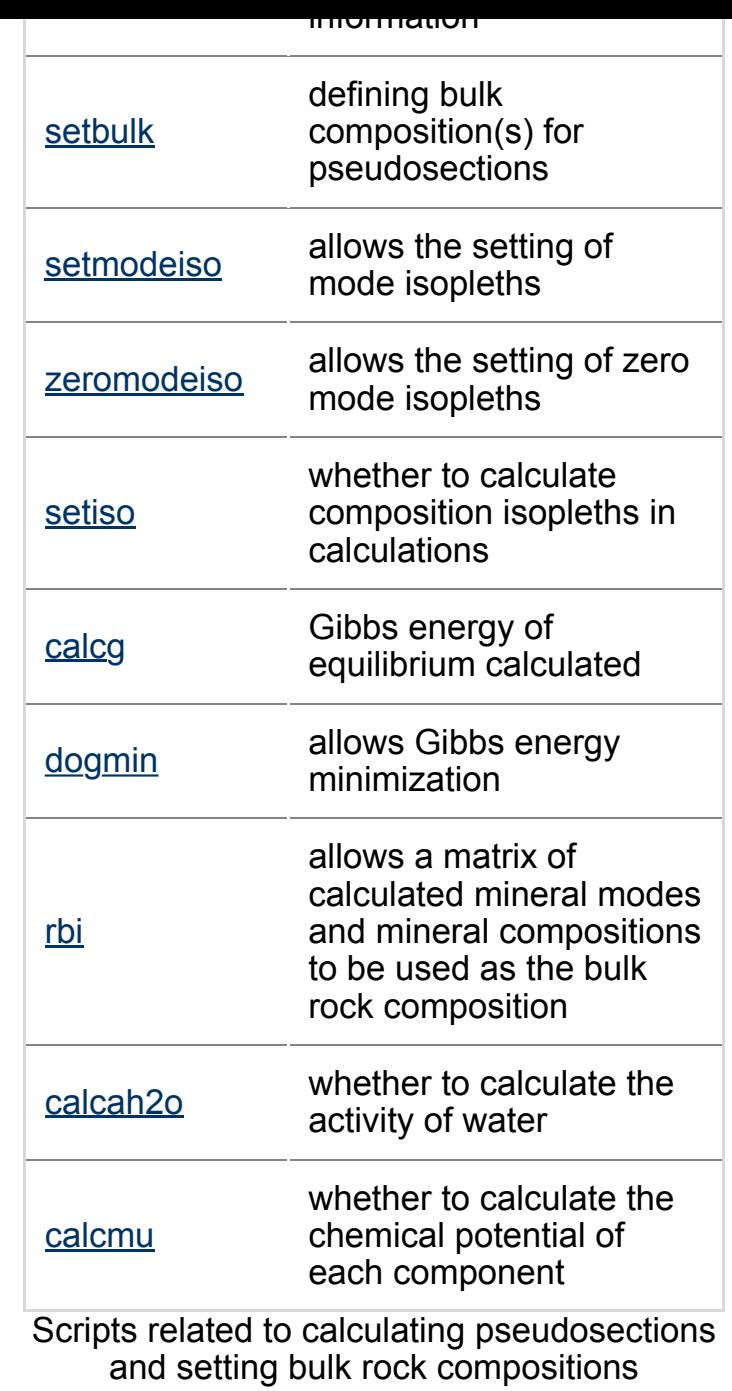

back to top

# **[Output fo](#page-26-0)r drawpd**

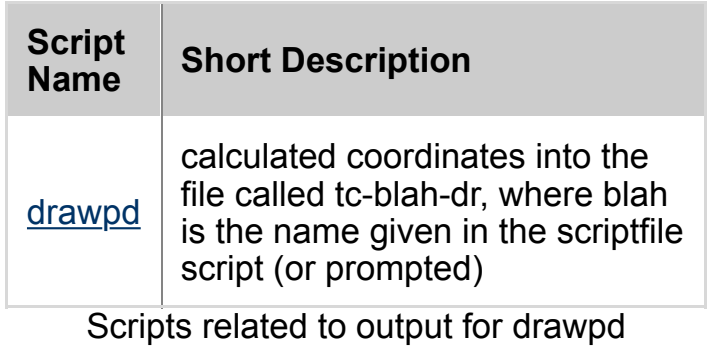

diagram (projection plane)

projcomp whether to project bulk comps<br>onto the compatibility diagram onto the compatibility diagram

Scripts related to calculating projections

#### b[ack to t](#page-27-0)op

# **Optional output in the log file**

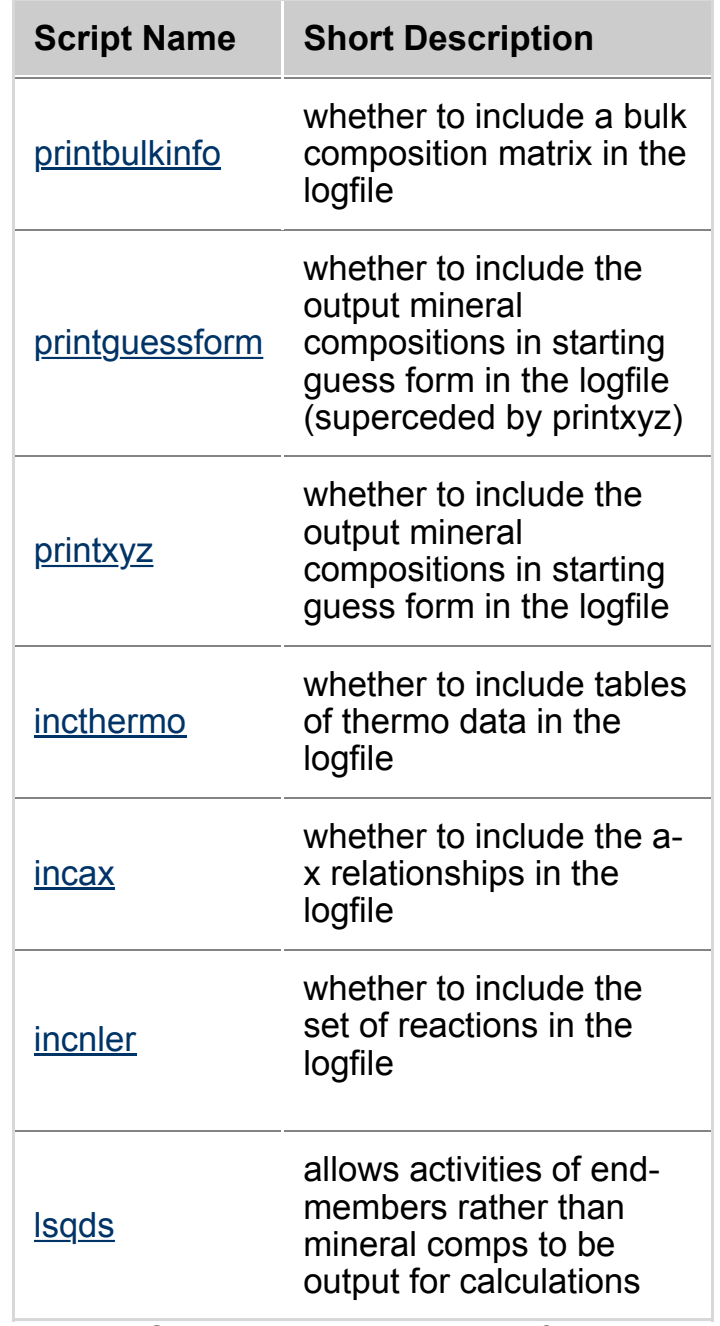

Optional output in the log file

#### back to top

## **[Scrip](#page-32-0)ts to produce Mathematica output (mainly for wizards)**

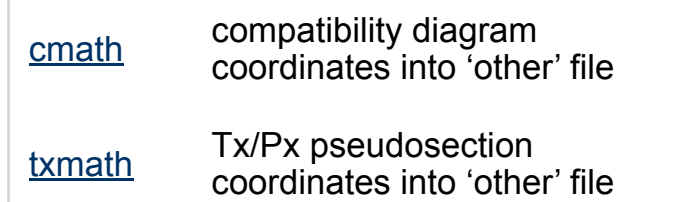

[Scripts](#page-33-1) to produce Mathematica output

#### b[ack to top](#page-34-0)

## **Scripts for avPT (mode 2)**

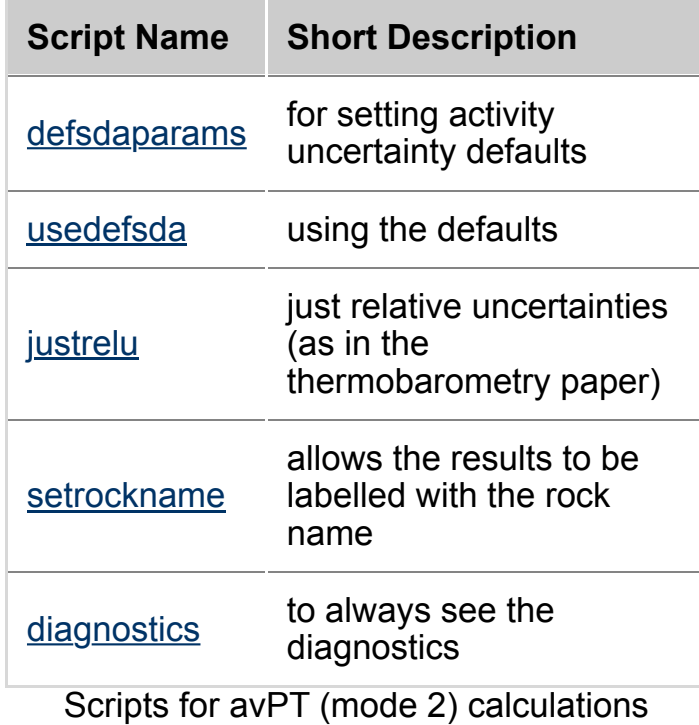

#### b[ack to to](#page-35-3)p

### **Scripts for calculations not involving (solid) [solutions \(m](#page-36-0)ode 3)**

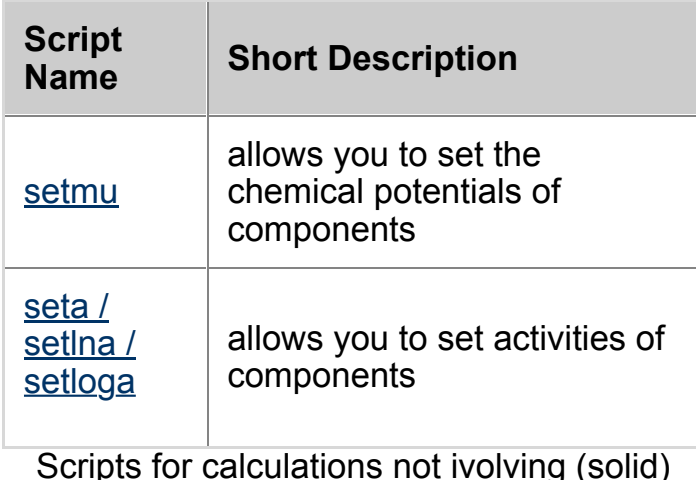

THERMOCALC 3.30 is recommended). The links in each script will take you to a more in-depth explanation of what the script does, what script suffixes can be used and how to use each script. The scripts are separated [into two gro](#page-0-0)ups, being those for the preferences file and those for the script file. The scripts serve a range of purposes including telling THERMOCALC what files to use, setting what types of calculations to run, what types of output to produce, what information to include in that output and controlling things such as minerals to use, P-T windows etc.

Download a pdf file of script explanations

More information about the <u>file structure for input and</u> output files.

# **Scripting in the preferences file**

### **dataset (for version 3.30 onward)**

The file with the prefix/root tc-ds is the internally consistent dataset (eg tc-ds55) that is to be used in the calculations. In most cases, this does not change very often (eg tc-ds55 is from Nov. 2003). For calculations, [the dataset to be used is specified in the tc-prefs file.](file:///Users/eggre/Dropbox/website/Thermocalc_website_Mainz/thermocalc/documentation/filestructure/index.html) Forms

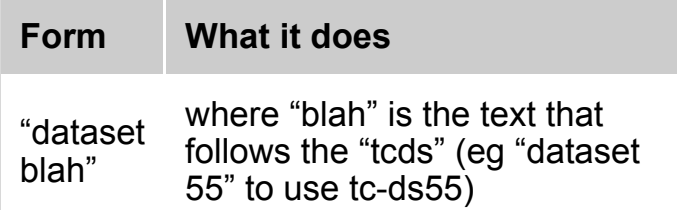

#### back to top

### **scriptfile (for version 3.30 onward)**

This script is available if you are spending a lot of time working with just one scriptfile; it allows you to specify this file in tc-prefs, via the suffix to the root of the datafile name. Having done this, it means that you can only work with this file (until you change the script, or remove it). This root is either the default, 'tc-', or whatever is specified in the script datafilename. If "scriptfile" is not [present in t](#page-0-0)c-prefs, then the suffix to 'tc-<name>-o' (or whatever is specified in the script datafilename) is

#### **setpagewidth**

Allows the width of the calculation window to be set (80 for the pc black window; whatever size is used for the Terminal window on the Mac)

back to top

#### **dontwrap**

<span id="page-8-0"></span>[Screen outp](#page-0-0)ut on smaller screens (or longer lines of output) can look messy if a line is wrapped onto the following one. This script allows user control over this. With "outdialog yes", a # is placed at the end of a line which would otherwise wrap onto the following line. The full line of course does appear in the output file. Use in conjunction with "dontaskadjust", to control the width of [window on](#page-0-0) which the wrapping is not done. Forms:

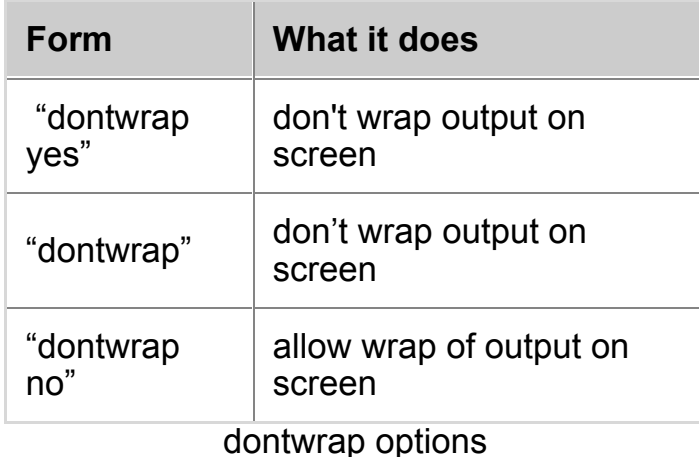

 *Default: "dontwrap yes".*

back to top

### **calcmode**

If you are only doing one type of calculation, say only average PT calculations, then you can specify this with this script (and save yourself always replying in this way to a prompt). Form:

<span id="page-8-1"></span>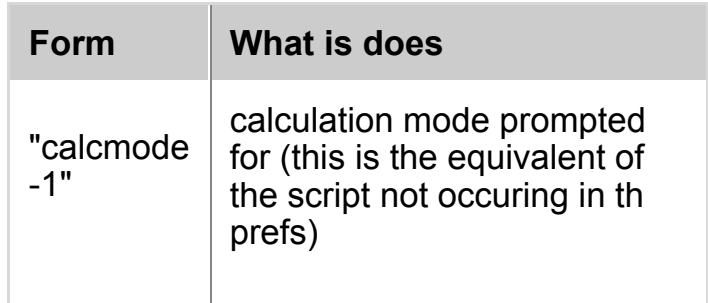

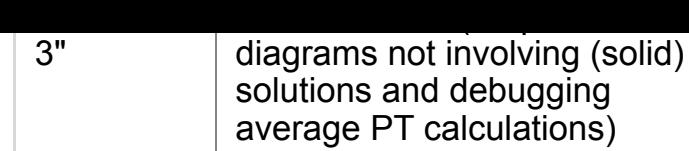

*Default: calculation mode prompted for*

back to top

#### **strictsyntax**

allows better ax code checking, but requires a strict naming convention for all variables.

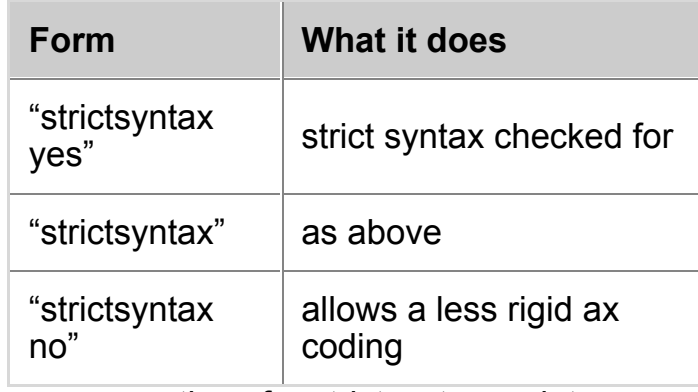

options for strictsyntax script

<span id="page-9-0"></span> *Default: strictsyntax yes*

back to top

## **datasuffix (for pre version 3.30)**

This script is available if you are spending a lot of time working with just one datafile; it allows you to specify this file in th prefs, via the suffix to the root of the datafile name. Having done this, it means that you can only work with this file (until you change the script, or remove it). This root is either the default, 'th d', or 'tcd' or whatever is specified in the script datafilename. If "datasuffix" is not [present in t](#page-0-0)h prefs, then the suffix to 'th d' (or whatever is specified in the script datafilename) is prompted for When you run THERMOCALC. Form:

<span id="page-9-1"></span>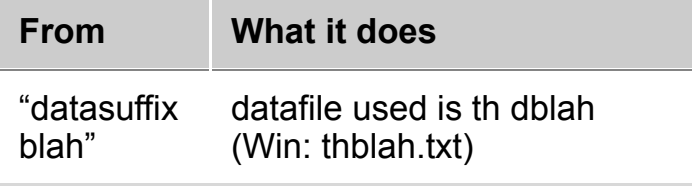

*Default: datafile name suffix will be prompted for*

[filenames, a](#page-0-0)nd the choice of which ones are used being controlled by a tcprefs script. Forms:

<span id="page-10-0"></span>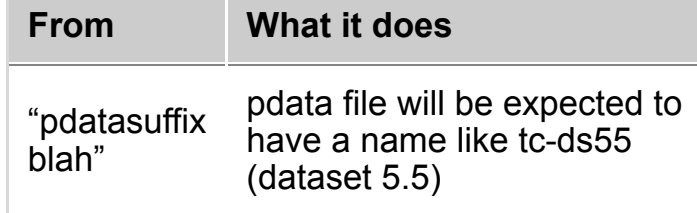

*Default: files are named tc-ds55*

back to top

# **Scripting in mode 1 datafiles**

## **axfile**

This script sets the a-x file to be used in the calculations. A-x files are typically named with the chemical system (eg "tc-KFMASH") and contain the activity-composition relationships, though they can have any name you choose. Form:

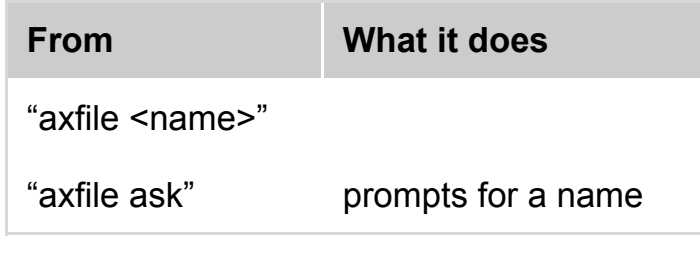

*Default: "axfile ask"*

*back to top*

## **setdefPwindow**

This script sets a default P window to be used if the user hits return (ie inputs nothing) at a prompt for a P (or PT) range. The 2 numbers "defplow" and "defphigh" defining the window must be given. Form:

<span id="page-10-1"></span>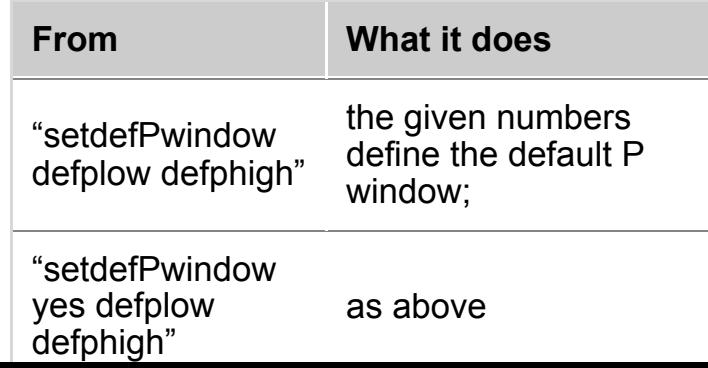

*Default: 0.1 to 20 kbar*

*back to top*

#### **setdefTwindow**

This script sets a default T window to be used if the user hits return (ie inputs nothing) at a prompt for a T (or PT) range. The 2 numbers "deftlow" and "defthigh" defining the window must be given. Form:

<span id="page-11-0"></span>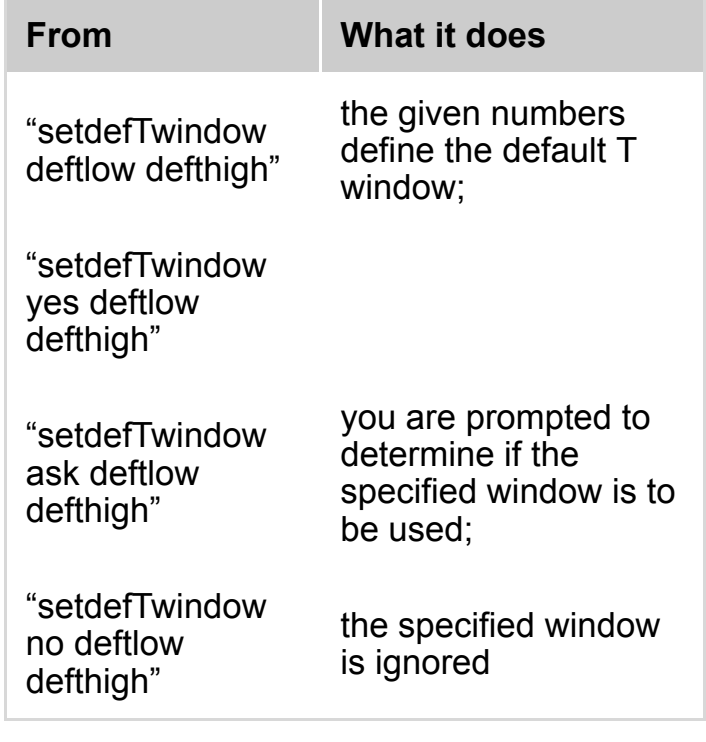

eg "setdefPwindow 400 800"

*Default: 200 to 1000°C*

*back to top*

#### **setPwindow**

<span id="page-11-1"></span>This script allows the P window within which equilibria are considered to be specified in the datafile. The 2 numbers "plow" and "phigh" defining the window must be given. With these "phigh" ≥ "plow", with, for example, equality not being allowed if the calculated equilibria are invariant. If equality is specified, and is not allowed, THERMOCALC prompts for a proper range. For calculations [at a fixed P](#page-0-0) (eg for a T-x pseudosection) the script can be followed by only a single number or the same number twice Form:

"setPwindow no plow phigh" the specified window is ignored

eg "setPwindow 2 8" to calculate in this range or "setPwindow 8 8" to calculate at fixed P

*Default: prompt for P window.*

*back to top*

#### **setTwindow**

This script allows the T window within which equilibria are considered to be specified in the datafile. The 2 numbers "tlow" and "thigh" defining the window must be given. With these "thigh"  $\geq$  "tlow", with, for example, equality not being allowed if the calculated equilibria are invariant. If equality is specified, and is not allowed, THERMOCALC prompts for a proper range. For calculations [at a fixed T](#page-0-0) (eg for a P-x pseudosection) the script can be followed by only a single number or the same number twice Form:

<span id="page-12-0"></span>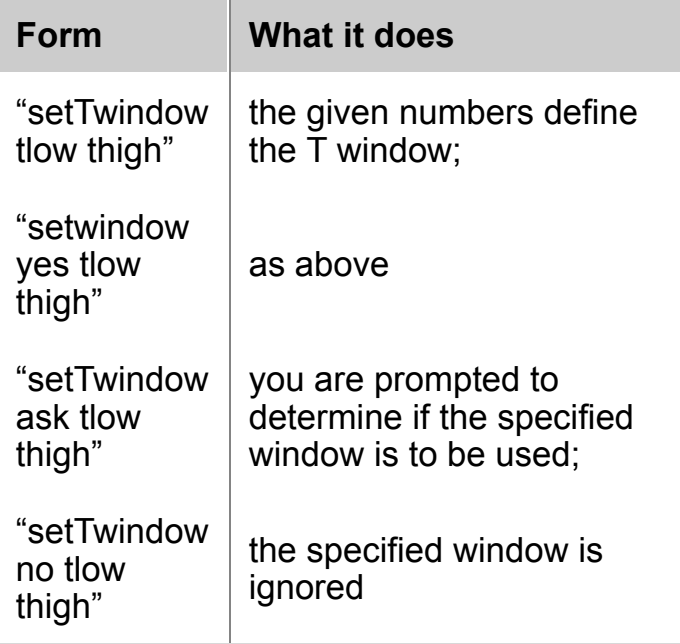

eg "setTwindow 200 800" to calculate in this range or "setTwindow 600 600" to calculate at fixed T

*Default: prompt for T window.*

*back to top*

**calctatp**

<span id="page-13-0"></span>

| "calctatp"        | always calculate T at P            |
|-------------------|------------------------------------|
| "calctatp<br>ves" | as above                           |
| "calctatp<br>ask" | you are prompted for the<br>choice |
| "calctatp         | always calculate P at T            |

*Default: you are prompted for the choice*

#### *back to top*

## **moreprec (defunct in version 3.30)**

Allows an extra decimal place in the output of PT and x values. This is useful if equilibria are closely spaced note, however, that there is no implication that the numbers are somehow more accurate when this switch is on. Form:

<span id="page-13-1"></span>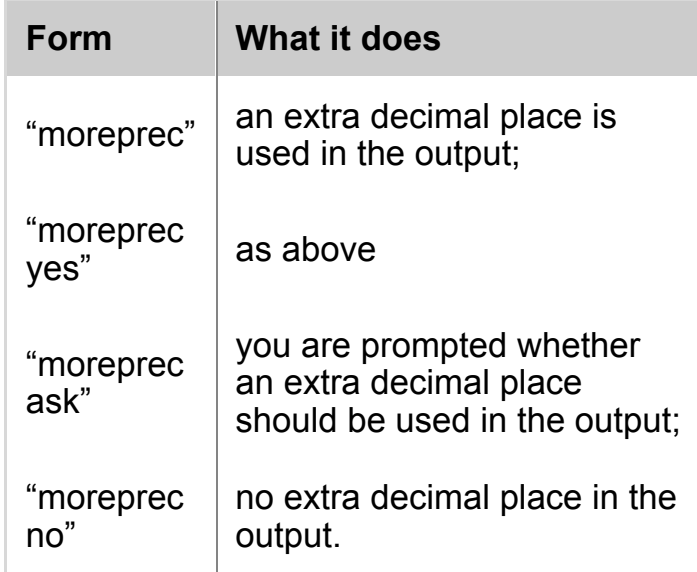

*Default: "moreprec no"*

### *back to top*

## **calcsdnle**

<span id="page-13-2"></span>Allows uncertainty propagation calculations to be switched on or off. Note the uncertainties given are 1sigma, but should be quoted at 2sigma (95% confidence). Form:

performed,

"calcsdnle

calcsurile no uncertainty propagation

*Default: "calcsdnle no"*

back to top

## **omit or ignore**

Allows phases for which information is provided in the first part of a datafile to be ignored in using the datafile. This circumvents the need for lengthy lists of phases to be omitted at the 'which phases' prompt when running THERMOCALC or alternatively the cutting and pasting of [phase info](#page-0-0) from the first part to the last (storage) part of datafiles. Form:

<span id="page-14-0"></span>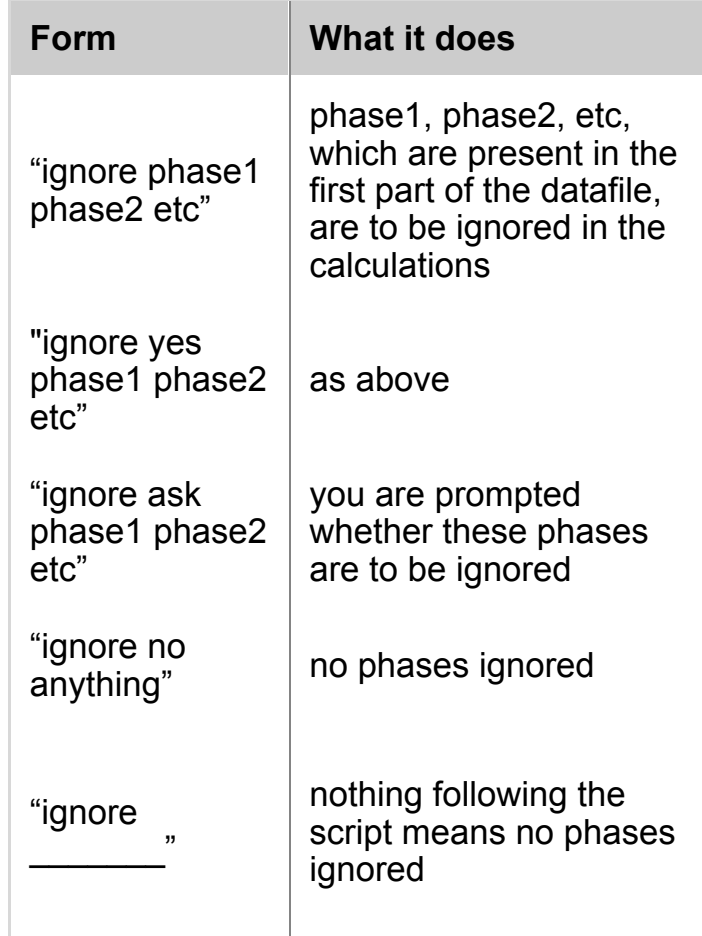

*Default: nothing ignored*

*back to top*

yes, and does not need to be scripted. Form:

<span id="page-15-0"></span>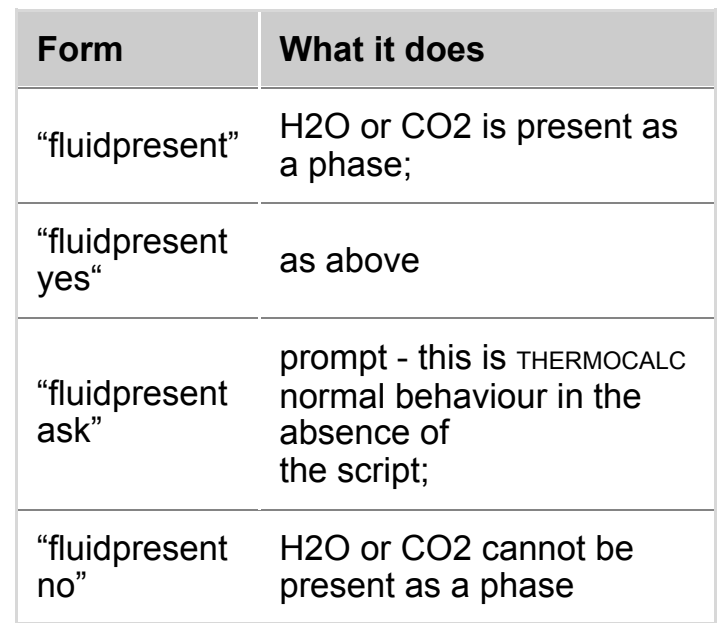

*Default: "fluidpresent ask"*

back to top

#### **fluidexcess**

In calculations, it is often convenient to consider one or more phases to be "in excess", to reduce the total number of equilibria to be considered, and also to reduce the effective dimension of the system so that compatibility diagrams can be drawn (eg the 6 [component](#page-0-0) system KFMASH is reduced to the effective ternary, AFM, by having muscovite, quartz and H2O in excess). The fluidexcess script allows fluid in excess to be specified. Form:

<span id="page-15-1"></span>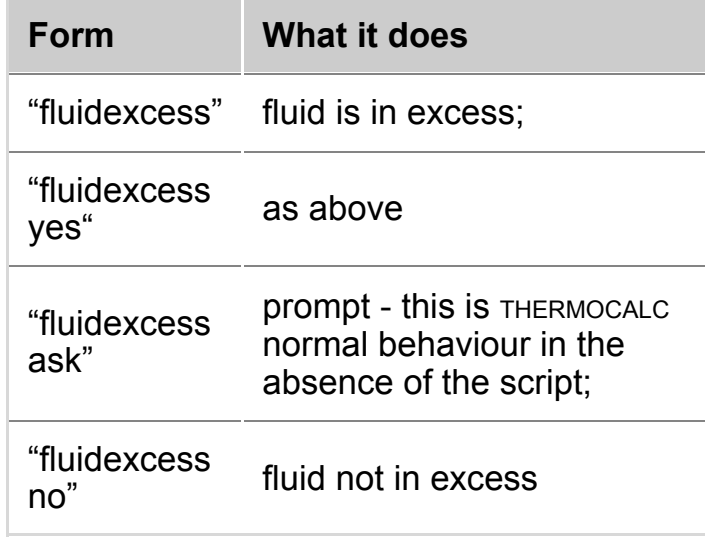

the effective dimension of the system so that compatibility diagrams can be drawn (eg the 6 [component](#page-0-0) system KFMASH is reduced to the effective ternary, AFM, by having muscovite, quartz and H2O in excess). The setexcess script allows phases other than fluid to be considered to be in excess (see fluidexcess). Form:

<span id="page-16-0"></span>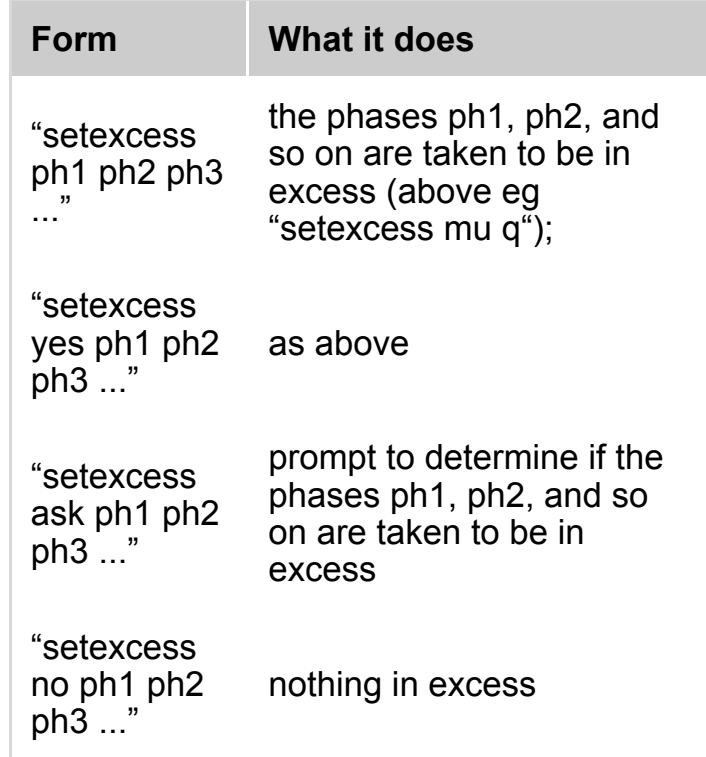

*Default: prompt for in excess phases.*

*back to top*

### **exbuff**

Allows external buffering calculations involving H2O-CO2 fluids to be done. For example in calculating a T-x(CO2), incombination with "setiso xCO2", it allows pseudosections to be drawn. Form:

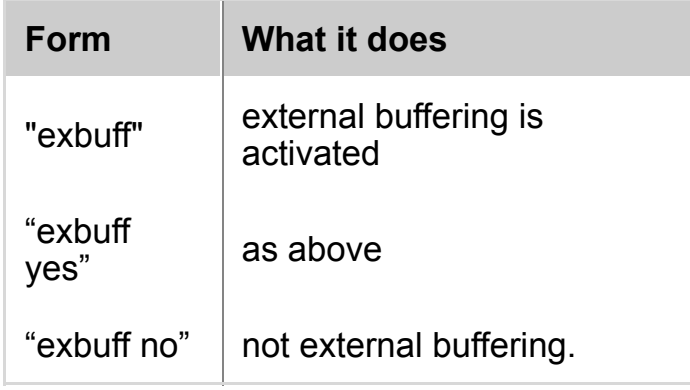

facies conditions). This script allows this to be done. Form:

<span id="page-17-0"></span>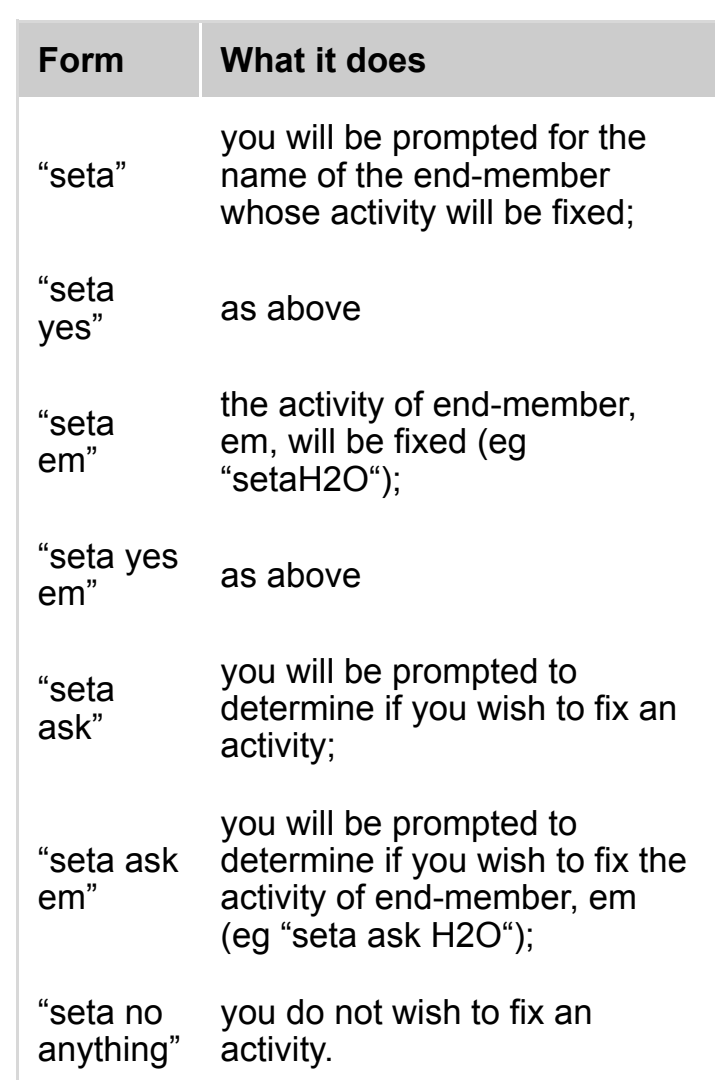

*Default: "seta no"*

*back to top*

#### **setmu**

In phase diagram calculations, it is sometimes important to see what the consequence is of varying the chemical potential of a component, for example K2O (in orthoamphibole assemblages). This script allows this to be done. This script is also used for construction of  $\mu$ - $\mu$ [diagrams v](#page-0-0)ia setting a range of µ's to calculate lines Form:

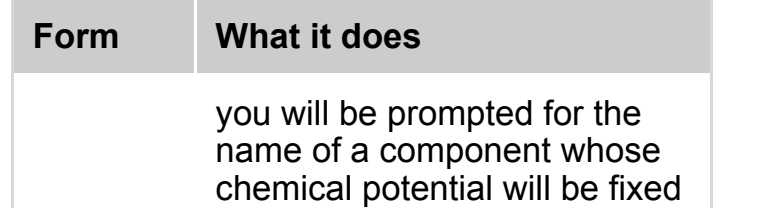

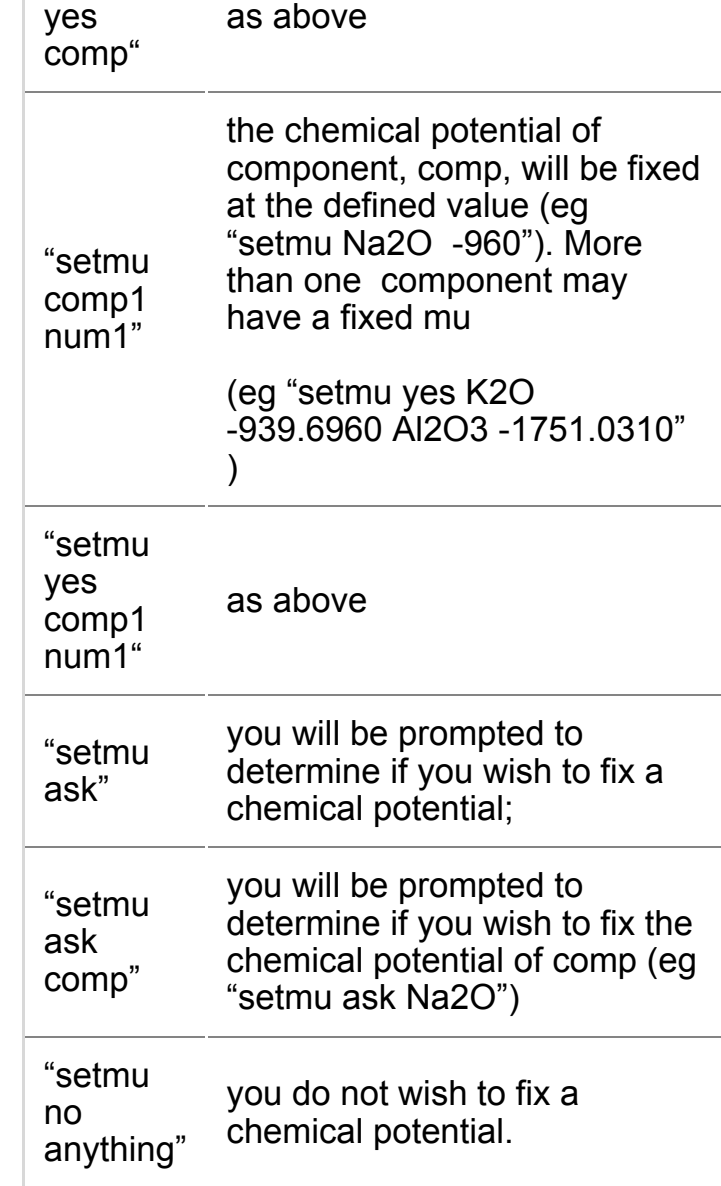

*Default: "setmu no"*

*back to top*

### **usecalcq**

This script prompts THERMOCALC to solve the state of order in order-disorder minerals prior to solving for the specified equilibria. The state of order calculated is then used as a starting guess. The state of order is solve for the P-T condition in the middle of the P-T window [specified. F](#page-0-0)orm:

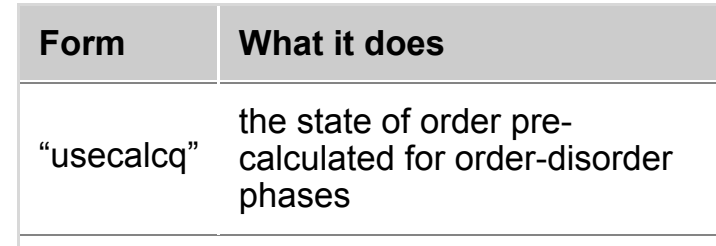

#### *back to top*

#### **samecoding**

This script causes output to be lined up for visual comparison. All the samecoding phases need to be at the beginning of the axfile. (This is a precursor to just putting the a-x relations in once each for amph, cpx etc). This is currently being debugged - if you are having [problems w](#page-0-0)ith it, just don't use it (and maybe report to RP what happens). Form:

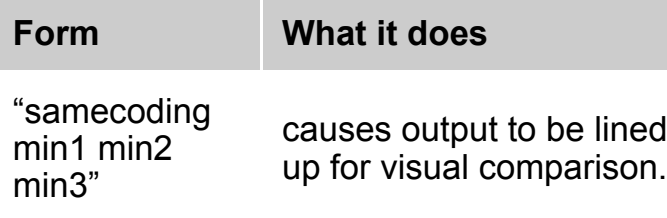

eg to use same coding for coexisting amphiboles and coexisting cpx

samecoding act hb gl samecoding jd o di

on separate lines like this.

back to top

#### **readxyz (version 3.30 and above)**

This script followed by a composition variable and a numeric value allows the starting guesses to be set in the scripts file. Doing so makes these starting guesses overwrite those in the a-x file for each calculation. A THERMOCALC-readable list can be printed in the tc-log file [using the "p](#page-0-0)rintxyz" script (see above). This is an easy way to change the staring guesses without having to open the a-x file Form:

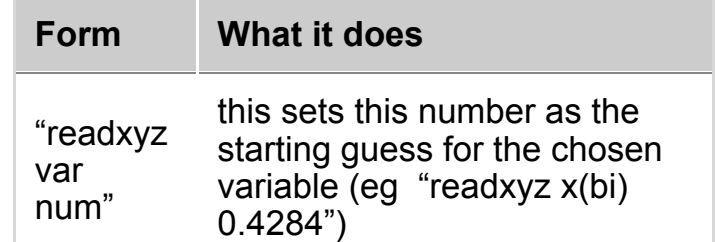

bulk composition. Phase diagrams, for example PT diagrams, drawn to show just those equilibria "seen" by a particular bulk composition are referred to as [pseudosect](#page-0-0)ions. This script allows pseudosection information to be collected. Typically the bulk composition is set using the "setbulk" or "rbi" script but can be input manually at each calculation. Form:

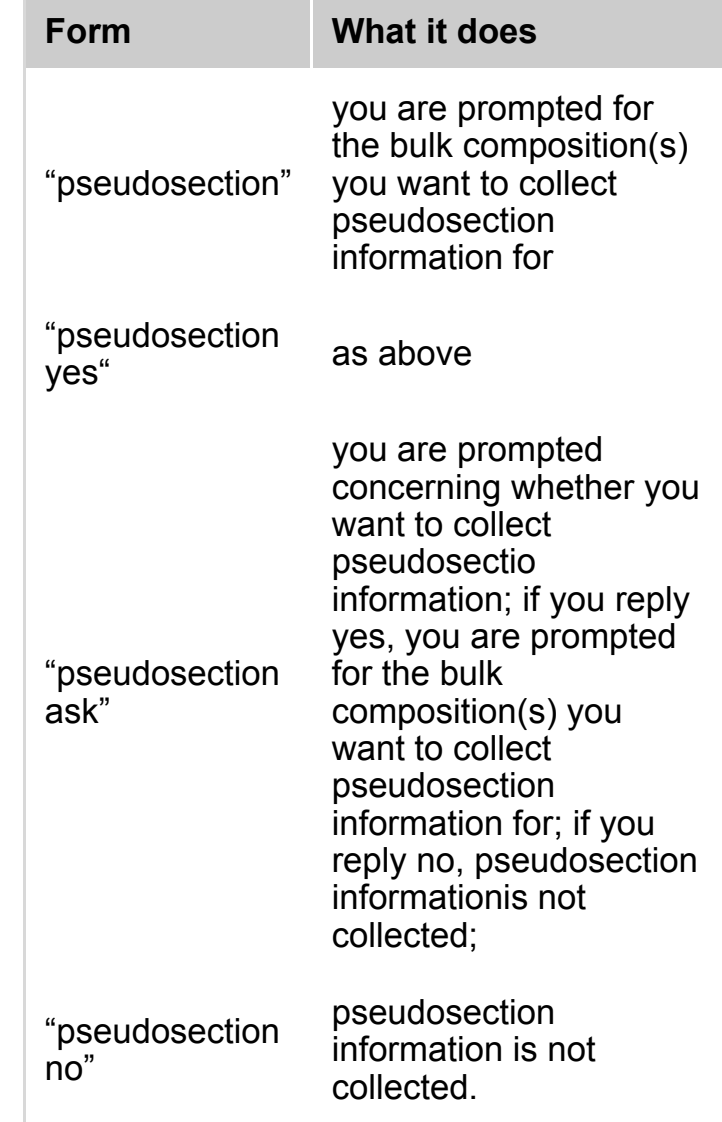

*Default: "pseudosection ask"*

*back to top*

#### **setbulk**

<span id="page-20-0"></span>If pseudosection is yes, then setbulk allows one or two bulk compositions (in mole %) to be scripted. The setbulk script is followed by the bulk composition in the system defined by the a-x models. Each bulk composition has the components in a specific order. The

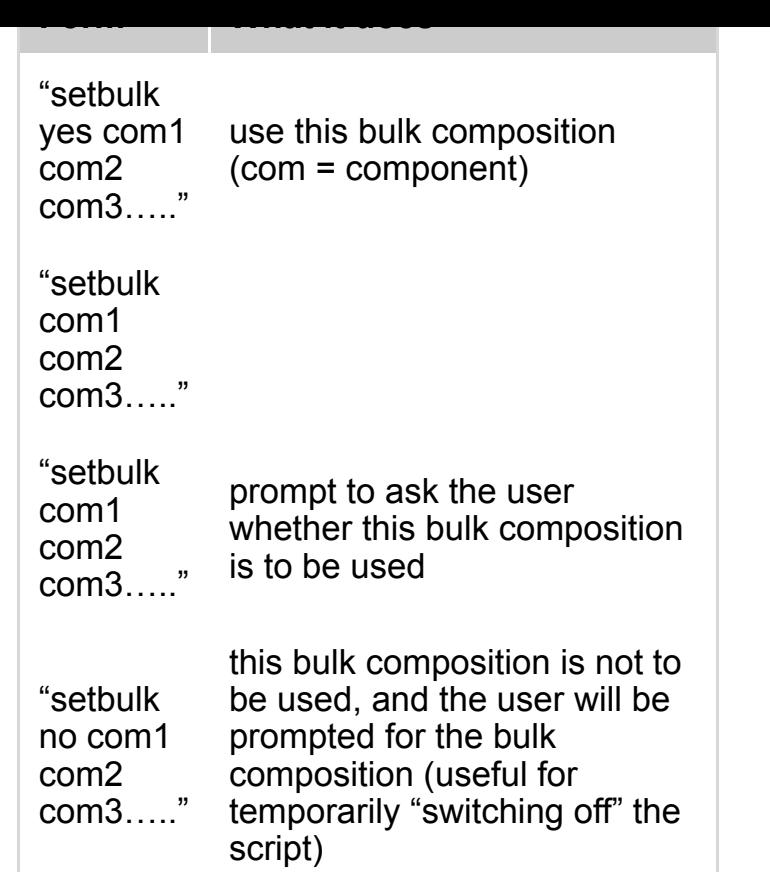

An example of how this script looks in a typical P-T pseudosection file is below:

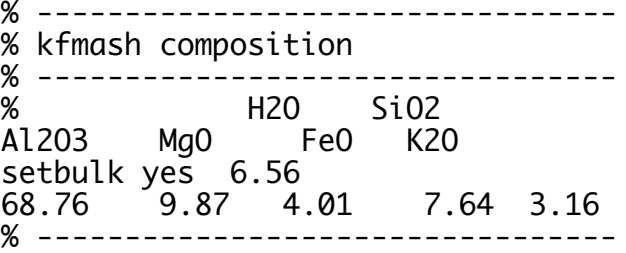

An example of how this script looks in a typical P-x ot T-x pseudosection file is below:

> % --------------------------------- % kfmash composition P/T-xFe % --------------------------------- **H2O** Al2O3 MgO FeO K2O setbulk 6.56 68.76 9.87 11.65 0.00 3.16 setbulk yes 6.56 68.76 9.87 0.00 11.65 3.16 % ---------------------------------

#### back to top

#### **setmodeiso**

<span id="page-21-0"></span>In pseudosection calculations, a useful facility is to be able to fix the value of modes of phases, and calculate

all the other composition and mode variables of the phases in an equilibrium. This facility allows the position of mode isopleths on a PT pseudosection to be calculated. In particular, it allows (in conjunction with the "zeromodeiso" script) the boundaries between fiels on a pseudosection to be calculated. Regardless of the variance of the field in a PT pseudosection, with one mode fixed, the equilibrium is effectively univariant (ie defines a PT line), and with two modes fixed, the equilibrium is effectively invariant (ie defines a PT point). Form:

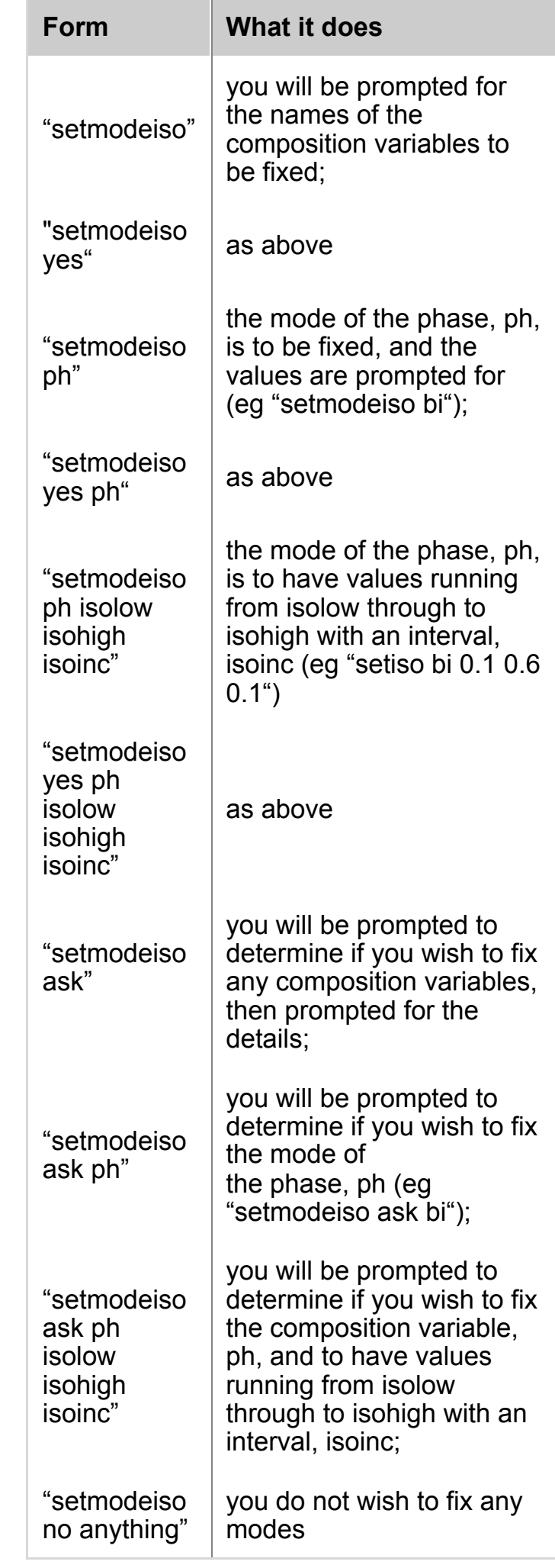

boundaries in  $F$  T and Tx pseudosections. Form:

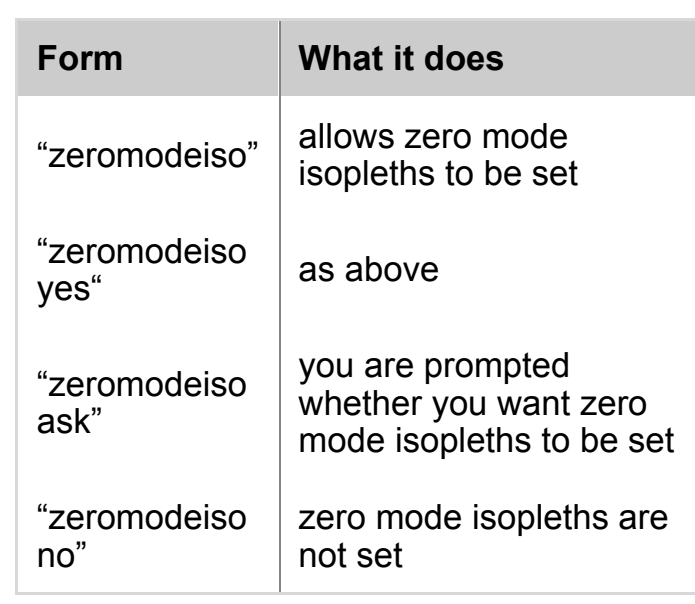

*Default: "zeromodeiso ask"*

*back to top*

#### **setiso**

In phase diagram calculations, an important facility is to be able to fix the value of any compositional variable, and calculate all the other composition variables of the phases in an equilibrium. This facility allows the position of isopleths on a PT diagram to be calculated, as well as [the edges o](#page-0-0)f trivariant fields on compatibility diagrams. For example, in AFM (in KFMASH), the compositions of, say, coexisting biotite and chlorite can be calculated via fixing x(Fe) in the biotite (or chlorite). A major application concerns Tx(CO2) (and P-x(CO2)) diagrams: by fixing x(CO2) in the fluid and calculating equilibria such diagrams can be calculated. Care is needed in the specification of variance for such calculations. Remember that univariant lines on Tx(CO2) diagrams are actually divariant on a PT diagram. Thus with x(CO2) to be specified, the required variance when prompted to calculate univariant lines on a Tx(CO2) is trivariant. In general, for each composition

variable fixed, the (effective) variance is decreased by one. Form:

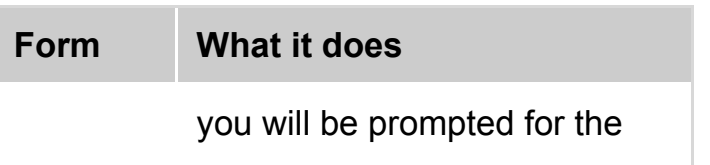

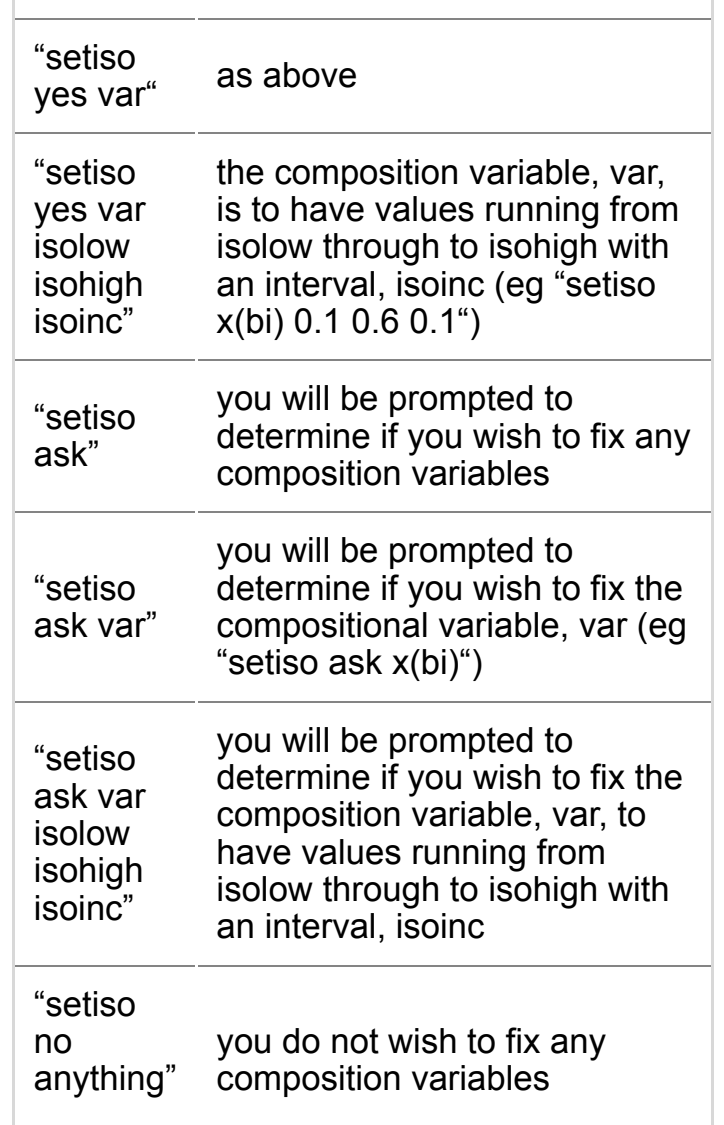

*Default: "setiso ask"*

*back to top*

## **calcg**

The Gibbs energy of each equilibrium is calculated. Form:

<span id="page-24-0"></span>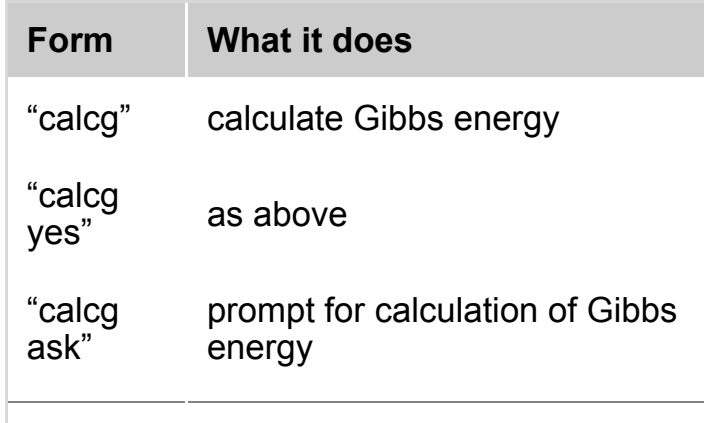

Allows Gibbs energy minimisation calculations: for a specified bulk composition all of the equilibria from divariant up to a specified variance are calculated and the one, at each PT, that has the lowest Gibbs energy is the stable one. This can be useful for kick-starting the [calculation](#page-0-0) of a pseudosection, but in large chemical systems can be very slow. Form:

<span id="page-25-0"></span>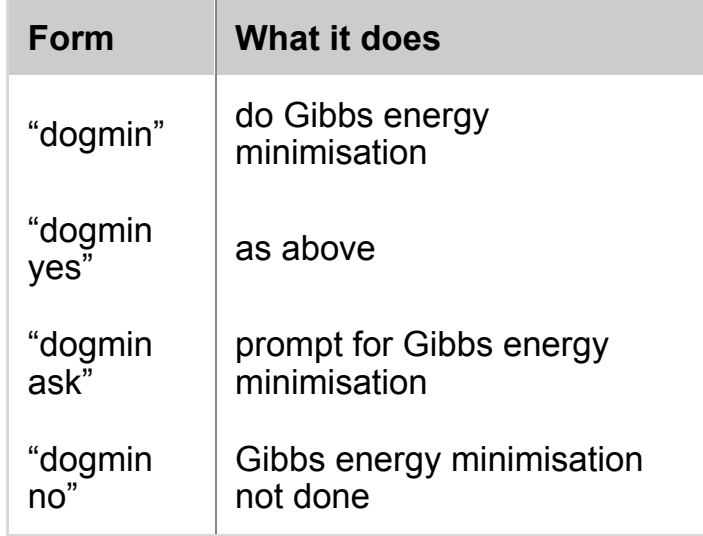

*Default: "dogmin no"*

back to top

#### **rbi**

This script allows the bulk rock composition to be defined via a combination of mineral compositions and modes. This can be useful for adding/removing a proportion of a given phase (eg to model melt loss). A readable table of mineral compositions and modes can be printed into the [tc-log file us](#page-0-0)ing the script "printbulkinfo" Form:

the table of mineral compositions will look something like this:

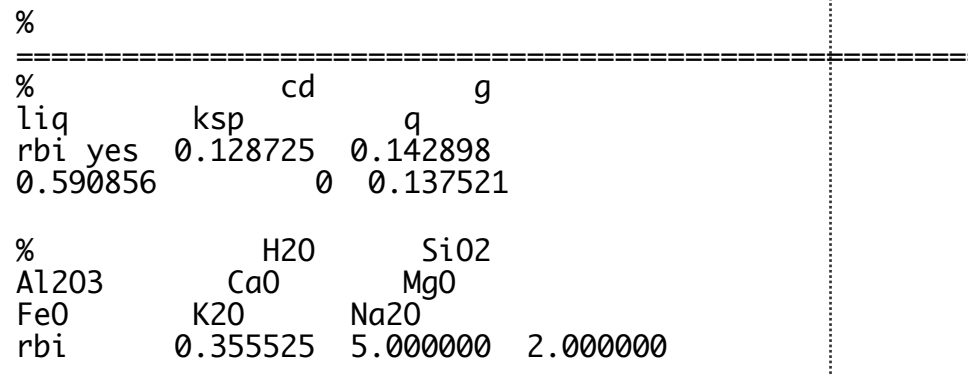

#### back to top

#### **calcah2o**

This script allows the activity of water to be calculated for each calculation. This is useful to investigate variations in aH2O around a diagram Form:

==================================================================

<span id="page-26-0"></span>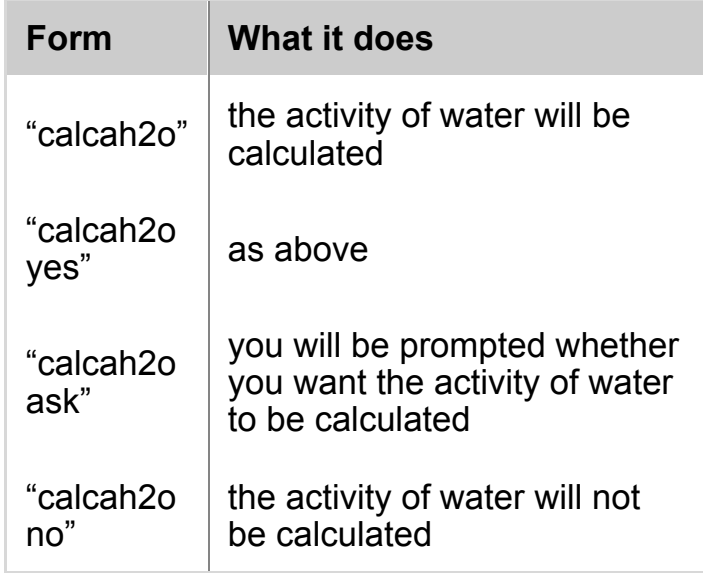

*Default: "calcah2o no"*

back to top

#### **calcmu**

This script allows the chemical potential of each component to be calculated for each calculation. This is used for construction of µ-µ diagrams. The chemical potential values will also be printed in the tc-<filename> dr.txt file. Form:

<span id="page-26-1"></span>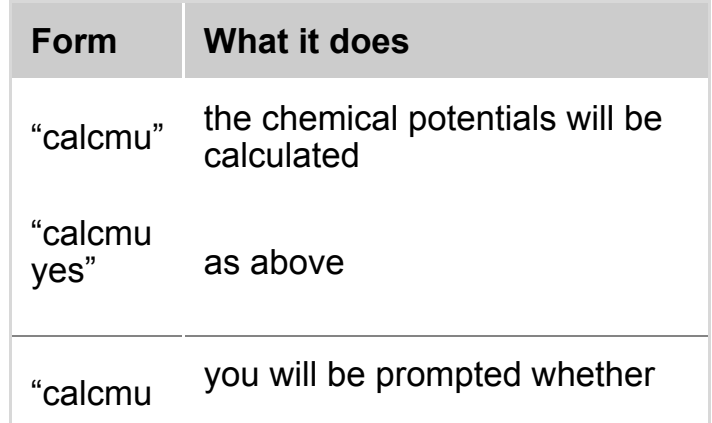

#### **drawpd**

If "makeo yes" is in the preferences file, indicating that a 'other' file is to be made (whose default name is 'tc- <filename>-dr.txt'), this causes coordinate information from the calculations to be put in it in a format that is readable by the drawpd software. Form:

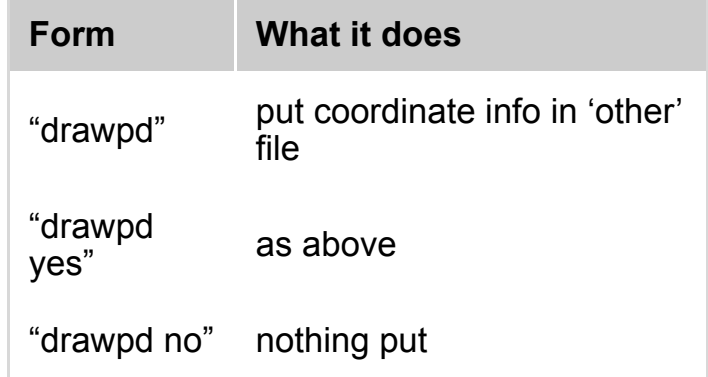

*Default: "drawpd no"*

back to top

## **project**

In representing the results of phase diagram calculations, it is often convenient to be able to project the calculated compositions of the phases into a compatibility diagram. This script allows this. Form:

<span id="page-27-0"></span>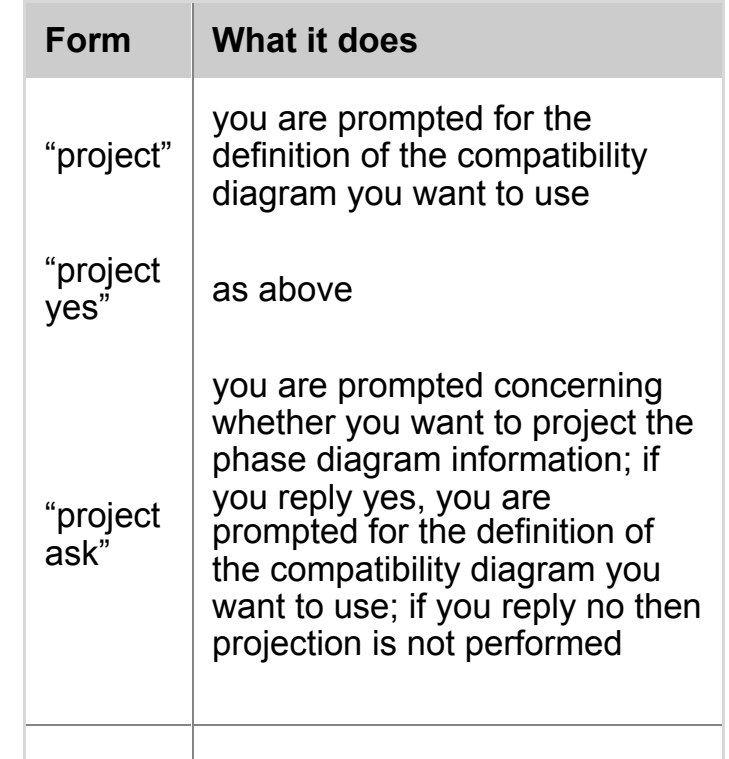

If project is yes, then setproject allows the definition of the compatibility diagram (or projection plane) to be scripted, at least for compatibility diagrams which have oxides as their corners. So for example, for KFMASH projected from muscovite, quartz and H2O (ie having [muscovite,](#page-0-0) quartz and H2O in excess), Al2O3, FeO and MgO (ie AFM) define the corners of the usually used compatibility diagram. The oxides are specified in terms of their position in the list of oxides given by THERMOCALC when this same information is prompted for. The simplest way to get this script correct is to run THERMOCALC with the datafile of interest, with "project yes" and without the setproject script. Forms:

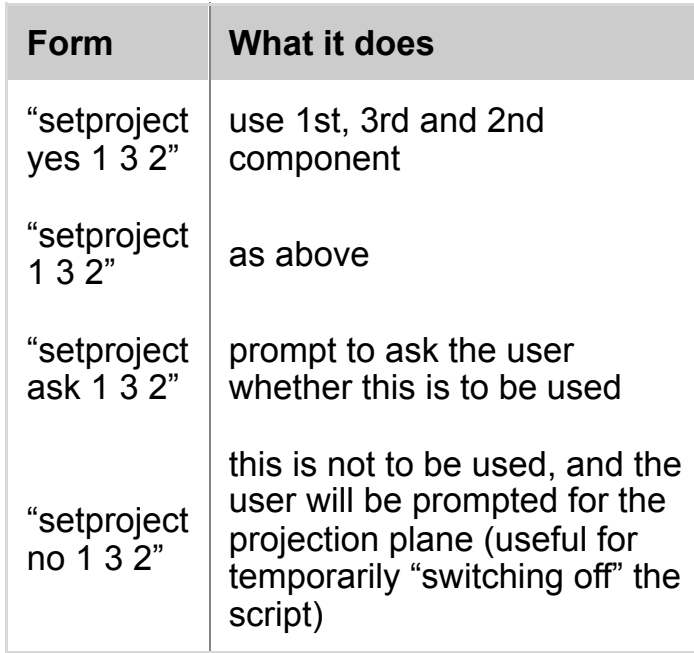

below is the setproject script for a standard AFM diagram

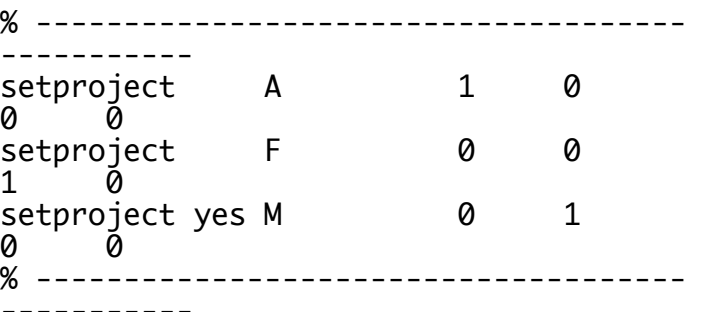

#### back to top

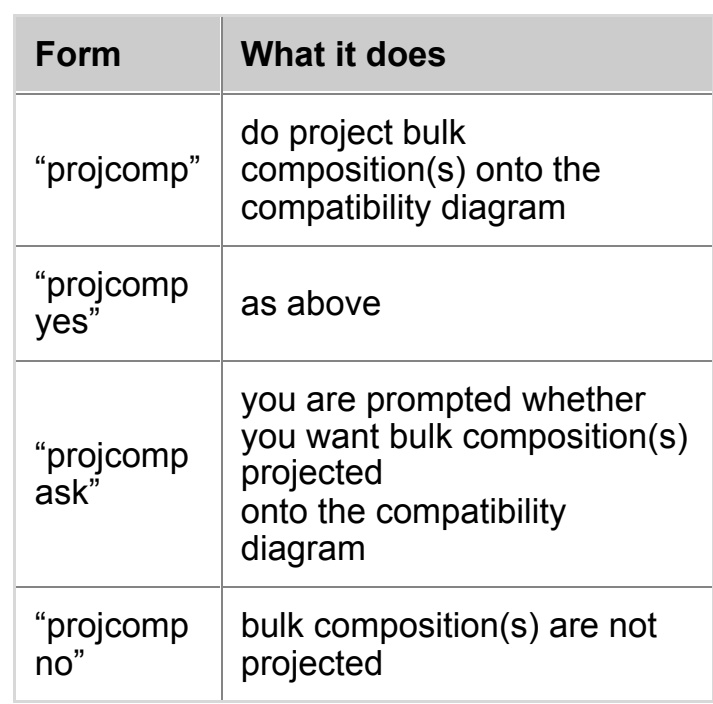

*Default: "projcomp ask"*

*back to top*

## **printbulkinfo**

This script causes the bulk rock composition to be printed in the tc-log file as a THERMOCALC-readable table of mineral modes and mineral compositions such as the table above for each P-T calculation. This can then be copied and pasted into the script file. Form:

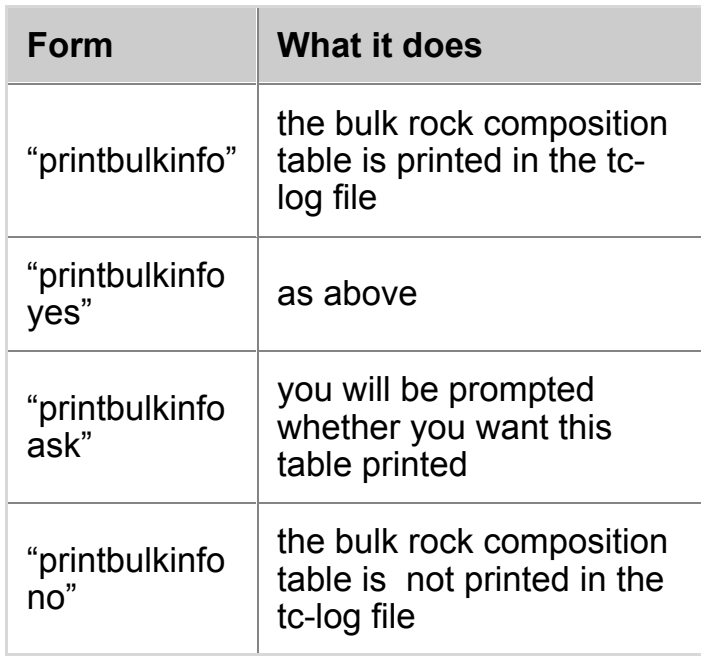

*Default: "printbulkinfo no"*

[guesses. F](#page-0-0)orm:

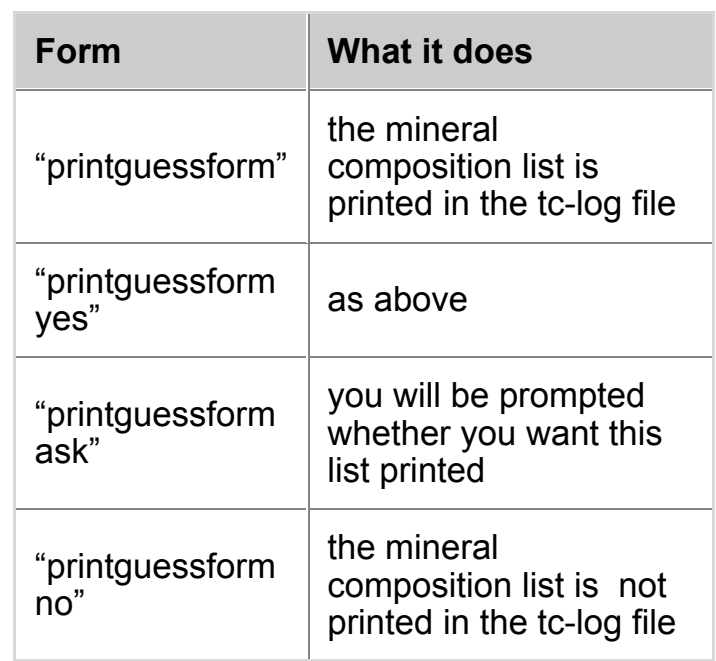

The list will look something like this:

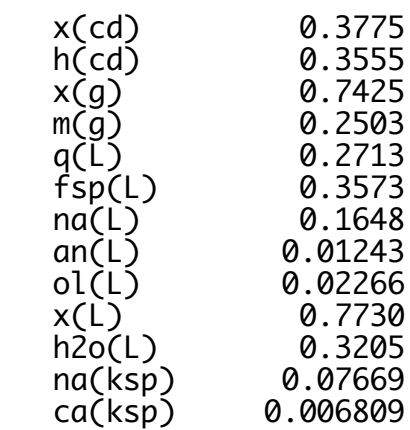

back to top

#### **printxyz (version 3.30 and above)**

This script causes the mineral composition results from each calculated point to be printed in the tc-log file as a THERMOCALC-readable list of mineral compositions in the form of the composition variables for each phase. This can then be copied and pasted into the script file as the [starting gue](#page-0-0)sses. Doing so makes these starting guesses overwrite those in the a-x file. Form:

<span id="page-30-0"></span>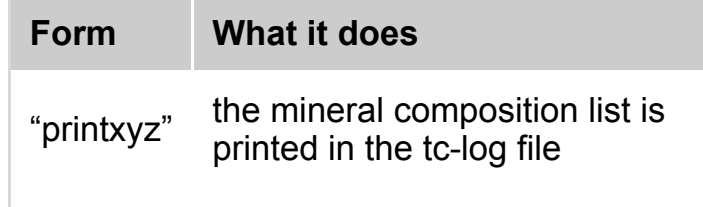

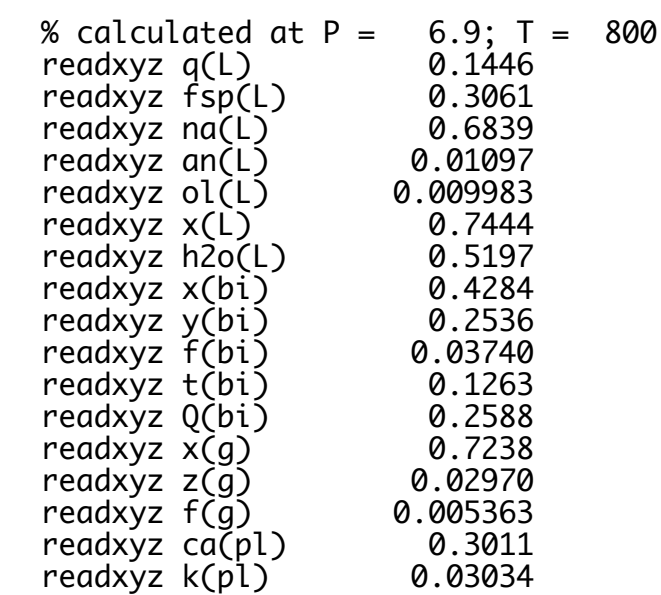

#### back to top

#### **incthermo**

In phase diagram calculations, there is the option of a table of the thermodynamic data being included in the logfile. This script allows it to happen. Usually there is not much point in including the table, given that it takes a little time to print. One situation it might be useful, [though, is w](#page-0-0)hen the DQF facility or the dependent endmember facility is used, in which case the data for the constructed end-member may be of interest. Form:

<span id="page-31-0"></span>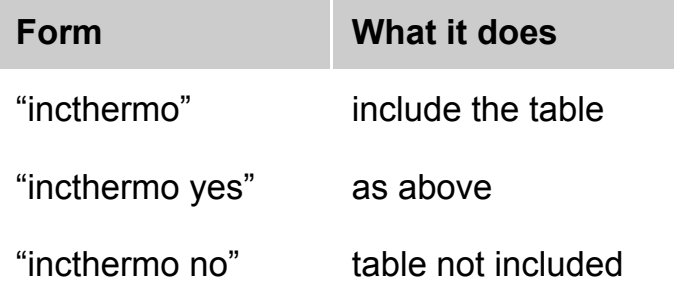

*Default: "incthermo no"*

*back to top*

#### **incax**

In phase diagram calculations, there is the option of a summary of the activity-composition relationships in the "incax no" a-x info not included

*Default: "incax yes"*

back to top

## **incnler**

In phase diagram calculations, there is the option of the set of reactions between the end-members of the minerals used in setting up the set of non-linear equations (equilibrium relationships) being included in the logfile. This script allows it to happen. Usually there [is not much](#page-0-0) point in including this information. Form:

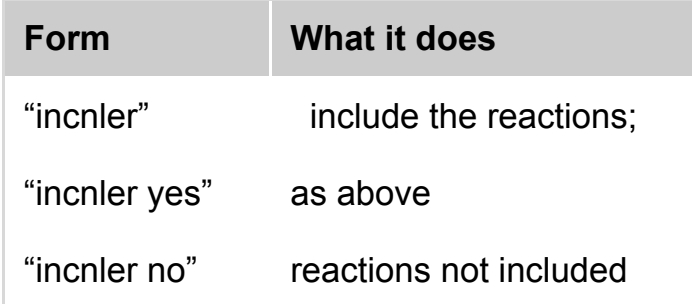

<span id="page-32-0"></span>*Default: reactions not included*

*back to top*

## **lsqds**

This script allows activities of end-members rather than mineral comps to be output for calculations. Form:

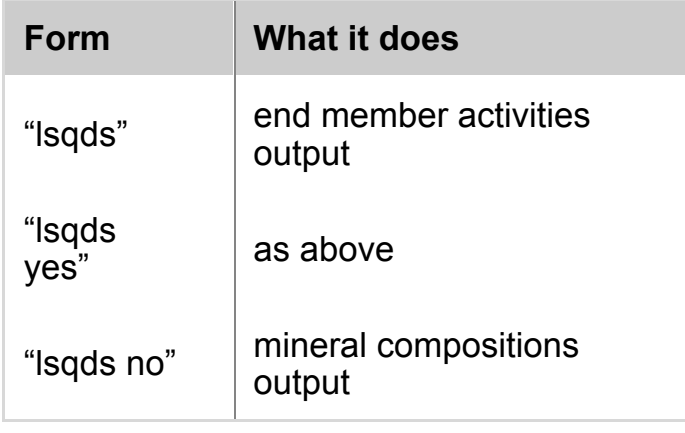

*Default: "lsqds no"*

#### back to top

#### **smath**

If "makeo yes" is in the preferences file, indicating that a dr file is to be made (whose default name is tc-<name> dr), this causes coordinate information from the calculations to be put in it. The default form of the coordinate information is Mathematica-readable (ie info [being comm](#page-0-0)a-separated, structured with curly brackets). This is the standard information used with the Mathematica "drawline" code for generating various diagrams. This can be varied, or changed via, "xinsmath yes" or "tabsmath yes". Form:

<span id="page-33-0"></span>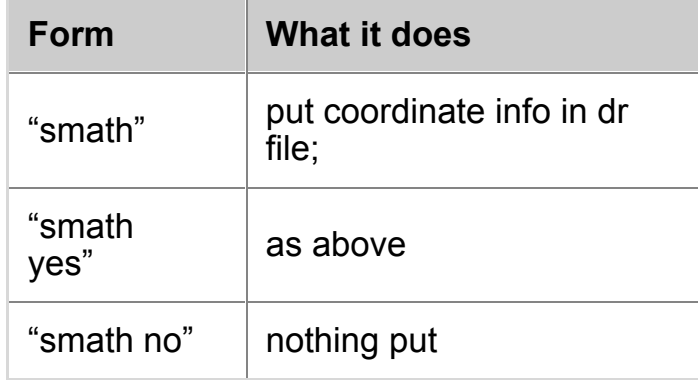

*Default: "smath no"*

*back to top*

#### **xinsmath**

This qualifies "smath yes". Generally the coordinates output are just the PT. For some calculations, eg for Tx(CO2) diagrams, composition info is also needed. This script causes it to be output in addition to the PT info. Form:

<span id="page-33-1"></span>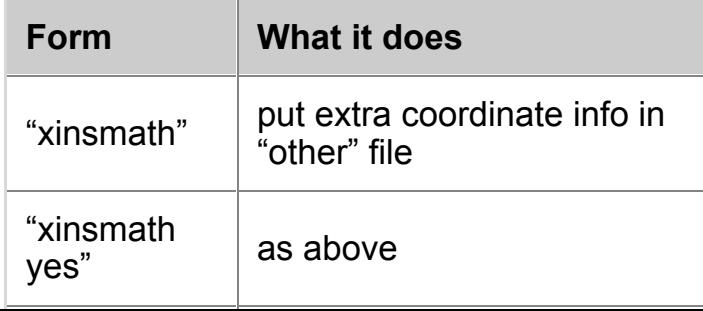

This qualifies "smath yes". Rather than the coordinate information being in Mathematica-readable format, it is output in simple tab-separated form (as understood by various spreadsheet programs). Form:

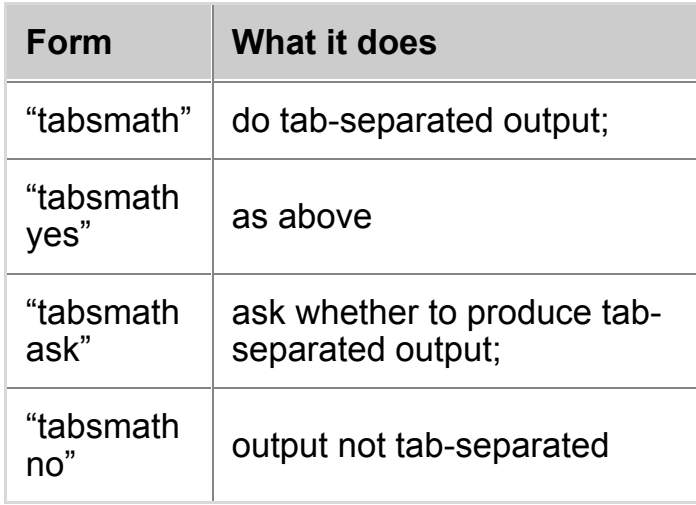

<span id="page-34-0"></span>*Default: "tabsmath no"*

back to top

#### **cmath**

If "makeo yes" is in the preferences file, indicating that a 'other' file is to be made (whose default name root is 'th dr' - Win: 'thdr.txt'), this causes compatibility diagram coordinate information from the calculations to be put in it. The form of the coordinate information is [Mathematic](#page-0-0)a-readable (ie info being comma-separated, structured with curly brackets), and is intended for use with the Mathematica functions for drawing compatibility diagrams. Form:

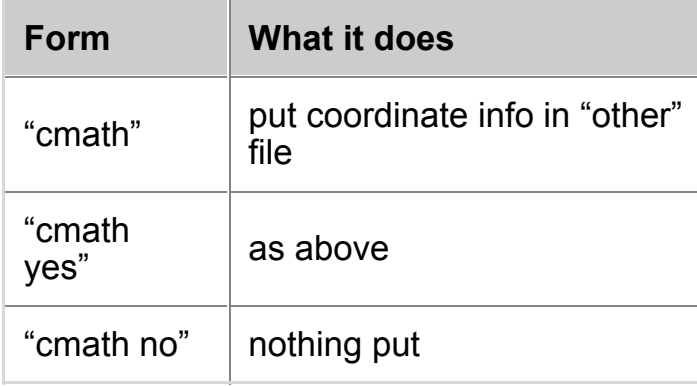

*Default: "cmath no"*

back to top

with the Mathematica functions for drawing these pseudosections. Form:

<span id="page-35-0"></span>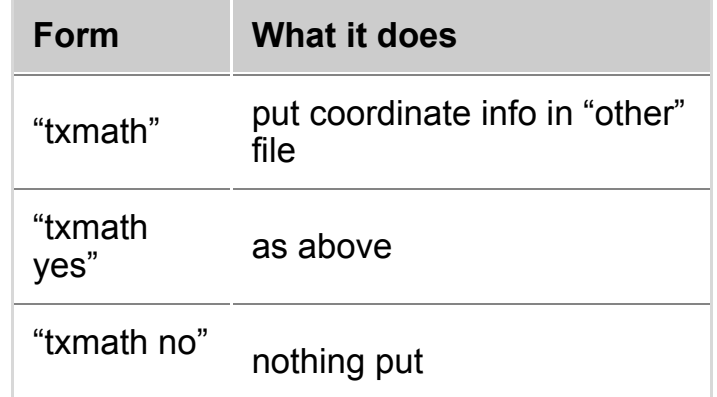

*Default: "txmath no"*

*back to top*

# **scripts for avPT (mode 2)**

#### **defsdaparams**

for setting activity uncertainty defaults

[back to top](#page-0-0)

#### **usedefsda**

using the defaults

<span id="page-35-1"></span>back to top

## **[justrelu](#page-0-0)**

just relative uncertainties (as in the thermobarometry paper)

<span id="page-35-2"></span>back to top

#### <span id="page-35-3"></span>**setrockname**

## <span id="page-36-0"></span>**[scripts](#page-0-0) for calculations not involving (solid) solutions (mode 3)**

#### **setmu**

<span id="page-36-1"></span>allows you to set the chemical potentials of components

[back to top](#page-0-0)

#### **seta / setlna / setloga**

allows you to set activities of components

back to top

THERMOCALC, drawpd and [the contents o](#page-0-0)f the THERMOCALC short courses are copyright © Roger Powell and Tim Holl All other contents on this website are © Roger Powell, Tim Holland and Richard White (2008-09).

Comment on this website.